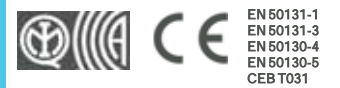

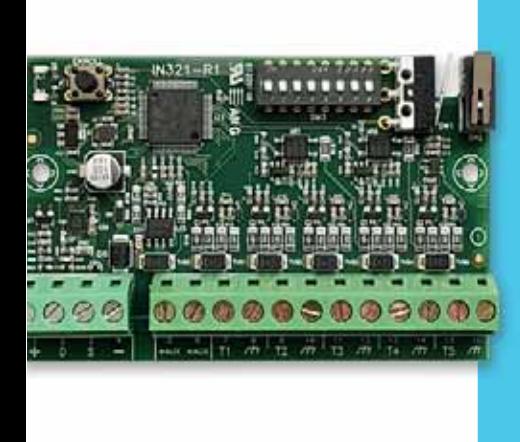

# Flex5/S

# Expansão 5 entradas/saídas

Manual de instalação e programação

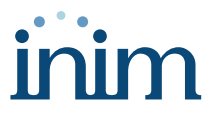

# **Tabela de conteúdos**

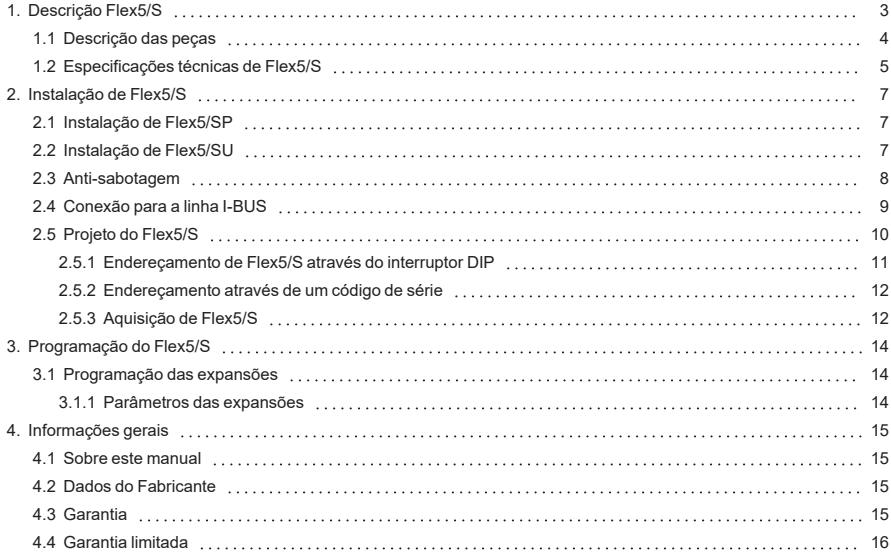

# **1. Descrição Flex5/S**

As expansões entradas/saídas são periféricos da central Inim Electronics e são fornecidas em duas diferentes versões, que diferem pela caixa na qual foi alojada a placa:

- Flex5/SP fornecida com uma caixa específica com fundo e tampa, prevê a proteção de tal caixa com a habilitação de microinterruptor para a anti-remoção e anti-abertura da caixa através opção de programação (desabilitada por padrão).
- Flex5/SU fornecida na caixa com a vista os terminais e o DIP-switch para o endereçamento. Esta versão não oferece qualquer proteção aos terminais. Uma opção de programação na central realiza, de qualquer modo, a sua função de habilitação/desabilitação da proteção de anti-remoção e anti-abertura da caixa de plástico.

Os terminais "T1, T2, T3, T4 e T5" são configuráveis como:

- Entrada ("persiana" ou "choque")
- Saída
- Zona dupla
- Saída controlada

Os terminais "T4" é "T5" são configuráveis como saída dimmer que permite regular a potência fornecida a um dispositivo de tipo analógico (padrão industrial 0 - 10V). Esta configuração é possível através uma adequada programação da central a partir do software.

O periférico recebe a alimentação e os comandos do bus I-BUS e fornece duas saídas de alimentação auxiliar de 12V ("AUX").

Para ambos os modelos, o pacote contém:

- Módulo de expansão na caixa de plástico
- 10 resistências 3K9Ohm 1/4W
- 10 resistências 6K8Ohm 1/4W

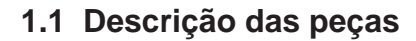

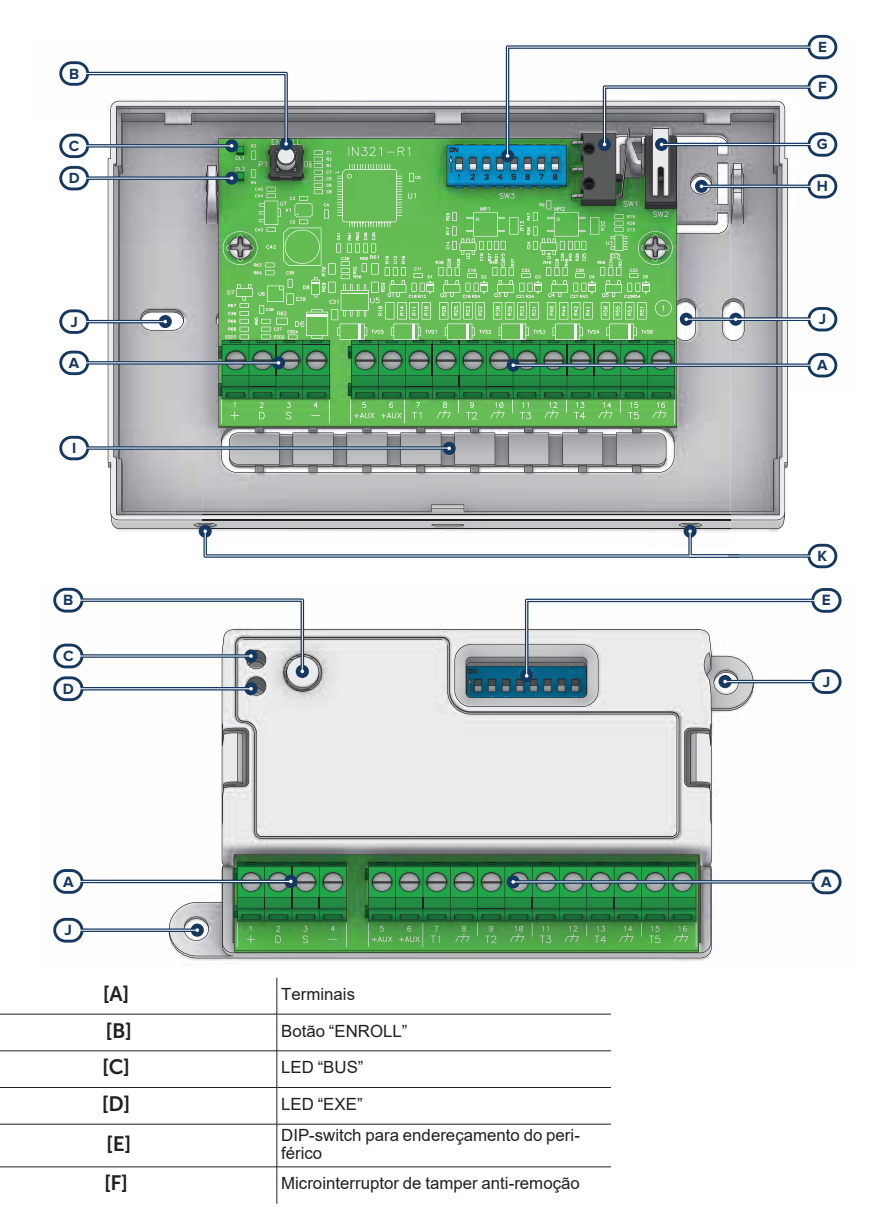

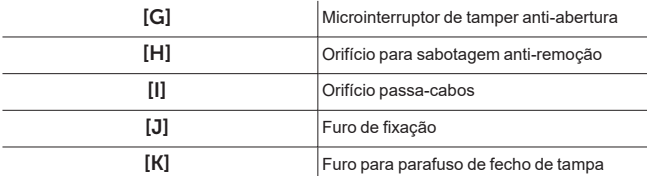

#### Sinalizações

As sinais do LED "BUS" de atividade periférica são:

- piscar rápido periférico funcional e em configuração
- piscar lento periférico funcional e não em configuração

O LED "EXE" emite uma intermitência breve para indicar que o módulo está em função.

Mantendo pressionado o botão "ENROLL" por 3 segundos, ambos os LEDs mostram o endereço em curso do módulo: o número de intermitências consecutivas do LED "BUS" indica o algarismo das dezenas e o número das intermitências do LED "EXE" indica o algarismo das unidades.

#### Terminais

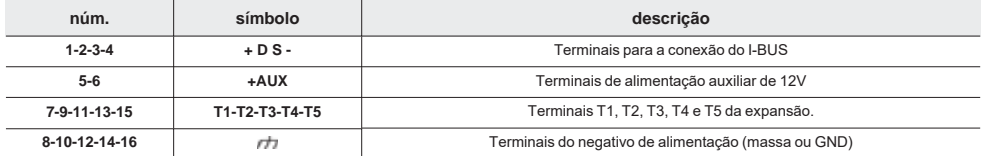

## **1.2 Especificações técnicas de Flex5/S**

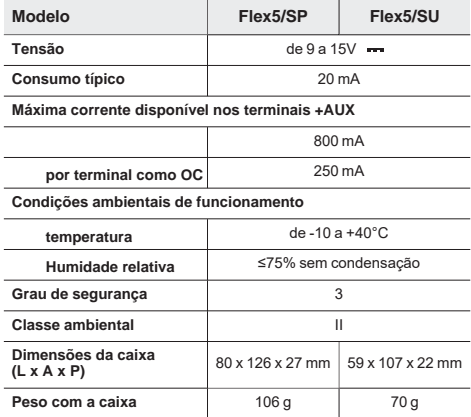

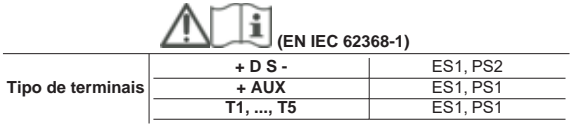

# **2. Instalação de Flex5/S**

## **2.1 Instalação de Flex5/SP**

- 1. Escolher uma posição adequada para a instalação.
- 2. Abrir a tampa afastando as duas superfícies do lado dos parafusos de bloqueio.
- 3. Manter a base no ponto de fixação e marcar os pontos de fixação da base e da lingueta antifurto.
- 4. Passar os cabos através do orifício no prensa-cabos.
- 5. Fixar a base e a lingueta antifurto com os parafusos de ancoragem.
- 6. Efetuar todas as ligações.<br>7. Realizar o procedimento d
- 7. Realizar o procedimento de endereçamento.
- Montar a tampa frontal na base e inserir o parafuso de bloqueio.

## **2.2 Instalação de Flex5/SU**

O modelo Flex5/SU não dispõe de uma proteção anti-sabotagem íntegra e expõe os cabos usados a eventuais violações.

Portanto é oportuno proteger as conexões e o próprio dispositivo montando-o dentro de uma caixa, que pode ser:

- caixa da central, usando os oportunos furos no seu fundo
- caixa de derivação
- quadro elétrico

#### **Nota**

*Para a conformidade com a norma 50131, o invólucro usado e o dispositivo devem ser dotados de uma proteção anti-sabotagem.*

- 1. Escolher uma posição adequada para a instalação. Em caso de uso da caixa da central, desalimentar completamente a central, desconectando tanto a fonte de alimentação primária (230V~) quanto a bateria tampão.
- 2. Fixar o contentor do dispositivo no interior da caixa. Em caso de uso da caixa da central, aparafusar o contentor em plástico aos furos roscados do fundo.
- 3. Passar os cabos através dos orifícios prensa-cabos e cablar o dispositivo.
- 4. Montar o dispositivo *anti-sabotagem* a utilizar para a proteção do dispositivo.
- 5. Realizar o procedimento de endereçamento.
- 6. Fechar a caixa
- 7. Em caso de uso da caixa da central, alimentar novamente a central, conectando a fonte de alimentação primária (230V~) e a bateria tampão.

## **2.3 Anti-sabotagem**

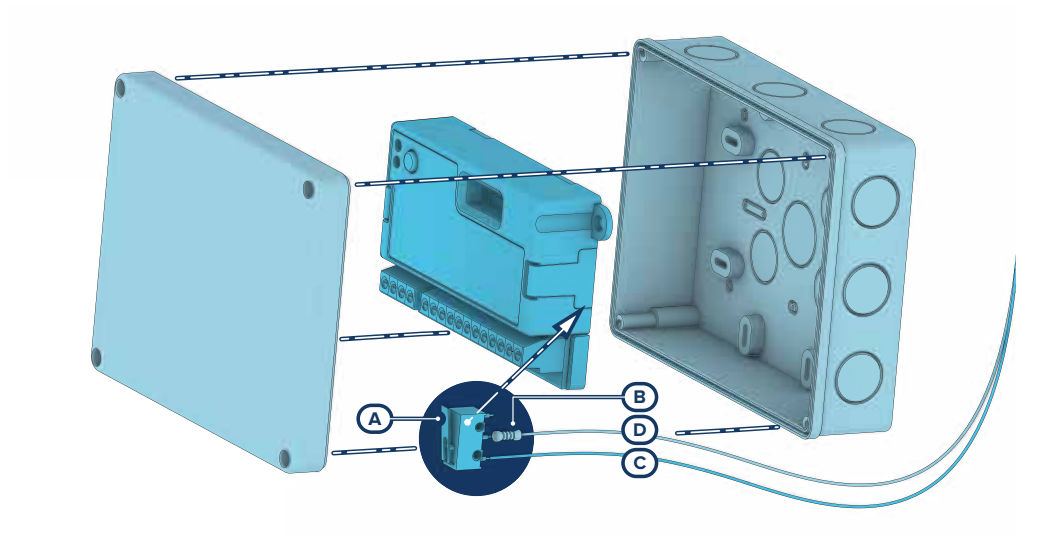

Os periféricos com os terminais à vista e que não dispõem de uma proteção anti-sabotagem podem ser dotados, de qualquer modo, de uma proteção intervindo no procedimento de montagem.

É necessário considerar que, para a conformidade com as normas, a proteção contra tamper deve estar instalada em todos os periféricos da central.

Fornecemos aqui indicações em um dos possíveis procedimentos a adotar. Este prevê a montagem de um microinterruptor no dispositivo, que sinalize a eventual tentativa de sabotagem, e uma consequente programação do terminal usado para tal contacto.

- 1. Obter um microinterruptor com, pelo menos, 2 contactos e normalmente aberto *[A]* (preferencialmente com 3 contactos: COM-NO-NC).
- 2. Usar um terminal e programá-lo como entrada, "24H", cuja descrição seja do tipo "Sabotagem", balanceado com resistência individual de 6K8Ω *[B]*, ciclos de alarme ilimitados, pertencente a uma área que seja visível em pelo menos um teclado.
- 3. Predispor 2 fios para conectar o microinterruptor ao terminal "24H".
- 4. No microinterruptor:
	- Individualizar o contacto comum (COM) e conectá-lo com um dos 2 fios ao terminal GND do terminal "24H" *[C]*.
	- Individualizar o contacto normalmente aberto (NO, ou seja, o contacto que gera um curto-circuito entre o próprio contacto e o contacto COM quando a alavanca do microinterruptor for comprimida) e conectar uma extremidade da resistência de 6k8Ω *[D]*. A outra extremidade da resistência deve ser conectada ao fio que é conectado ao terminal "24H" de entrada.
- 5. Montar o microinterruptor para que, em condições normais, a alavanca do interruptor esteja comprimida.

Quando ocorrer uma tentativa de sabotagem, a alavanca liberta-se gerando a abertura do contacto que determina um alarme imediato no terminal "24H".

#### **Nota**

*É necessário considerar que as indicações acima ilustradas, aplicáveis em várias situações, devem ser sempre consideradas como referência de indicação e que os vínculos ou impedimentos mecânicos e elétricos devem ser atenciosamente avaliados pelo instalador a fim de obter a correta identificação de o tamper.*

## **2.4 Conexão para a linha I-BUS**

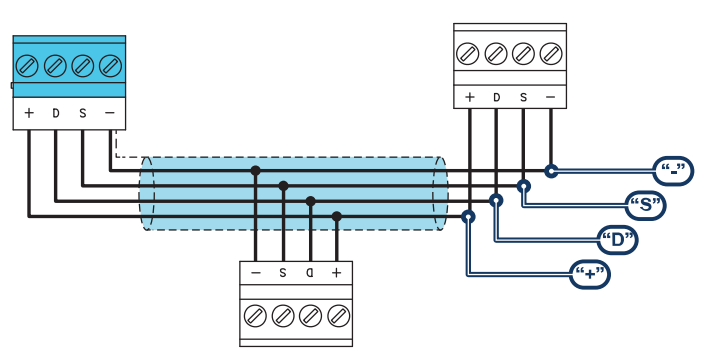

Os periféricos das centrais Inim Electronics devem ser conectados à unidade central através do I-BUS.

A conexão entre a central e seus periféricos é feita mediante um cabo blindado de 4 (ou mais) fios.

#### Atenção!

**A bainha deve ser conectada a um dos bornes de massa (ou GND) somente pelo lado da central e deve seguir todo o BUS sem ser conectada à massa em outros pontos.**

A conexão na central deve ser feita através dos terminais "**+DS-**" presentes na placa mãe.

#### Dimensionamento

O dimensionamento da linha I-BUS, ou seja, a distribuição dos periféricos e o uso de cabos para conectálos, deve ser feita conforme vários fatores de projeto, de forma a garantir a difusão dos sinais dos condutores "**D**"e"**S**" e da alimentação fornecida pelos condutores"**+**"e"**-**".

Estes fatores são:

A absorção de corrente dos dispositivos conectados.

No caso de alimentação insuficiente da linha BUS aos periféricos e sensores (consultar a tabela das especificações técnicas), esta poderá ser fornecida também por alimentadores externos.

Tipos de cabos

A seção dos cabos utilizados influi sobre a dispersão dos sinais dos condutores.

#### **Cabos aconselhados**

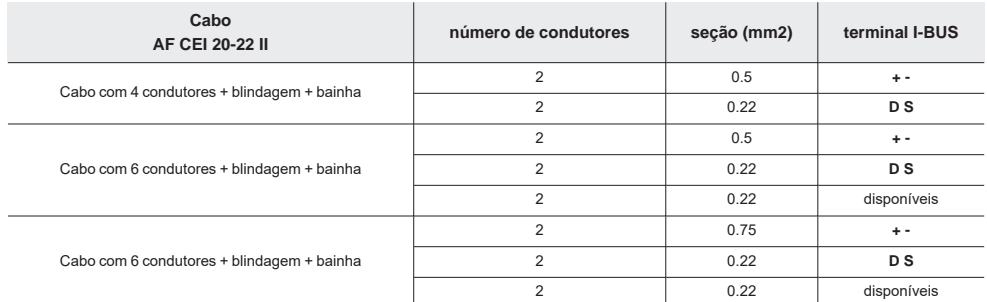

Velocidade de comutação no BUS.

Este parâmetro é modificável utilizando o software de programação (38,4, 125 ou 250kbs).

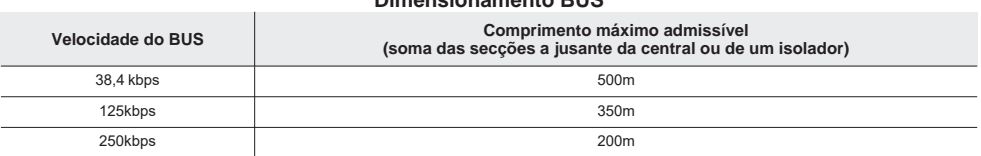

#### **Dimensionamento BUS**

Número e distribuição de isoladores IB200.

Para aumentar a fiabilidade e a extensão do BUS é necessário usar os dispositivos isoladores.

## **2.5 Projeto do Flex5/S**

Depois de ter realizado a instalação dos periféricos da central e tê-los conectado ao BUS, é necessário permitir à central de os reconhecer e distinguir para que possam ser configurados.

Isto é possível em primeiro lugar atribuindo um endereço a cada periférico.

O procedimento de endereçamento muda conforme o tipo do periférico. Os tipos disponíveis são:

- teclados (tanto com teclas e ecrã LCD, quer com ecrã tátil)
- leitores de proximidade (tanto autónomos, como integrados nos teclados)
- expansões (tanto com terminais de entrada/saída, como com relés)
- sirenes
- módulos domóticos
- termóstatos
- receptores via rádio

#### Atencão

**Periféricos de tipo diferente podem ter o mesmo endereço, enquanto periféricos do mesmo tipo devem ter obrigatoriamente um endereço diferente.**

**Os receptores via rádio devem ter endereços diferentes daqueles dos leitores e das expansões.**

Depois de ter atribuído todos os endereços é necessário realizar os procedimentos de aquisição dos periféricos por parte da central para os poder inserir na configuração do sistema controlado pela central.

#### **2.5.1 Endereçamento de Flex5/S através do interruptor DIP**

O endereço deve ser configurado através da chave DIP com 8 segmentos (*Descrição das peças, [E]*): cada segmento deve ser configurado em "1" (ON) ou em "0" (OFF) por meio de uma pequena chave de fendas ou ferramenta semelhante.

#### **Nota**

*O número máximo de endereços configuráveis deste modo é 100.*

 Interruptor no "OFF" Interruptor no "ON"

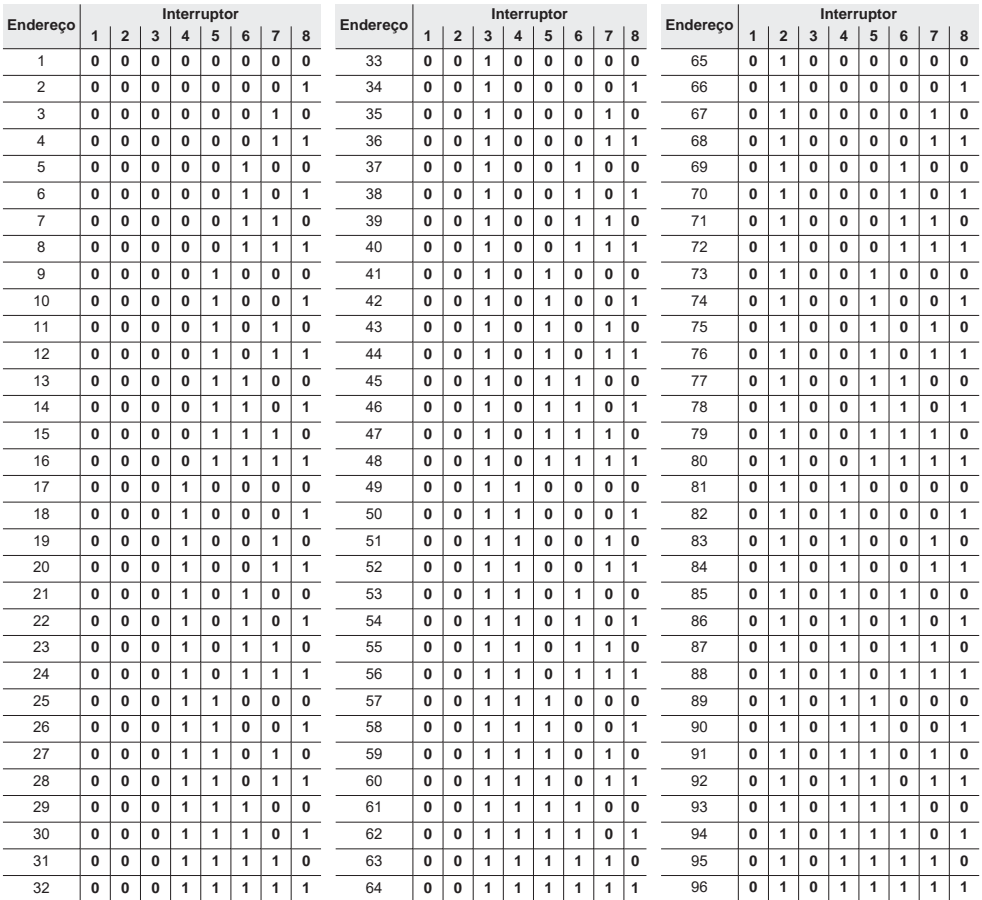

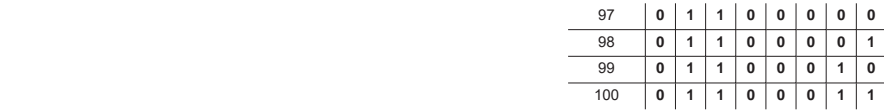

### **2.5.2 Endereçamento através de um código de série**

Como alternativa, a inserção do endereço através dos disjuntores DIP é possível operar nos seguintes modos:

#### A partir do teclado

Digite o código (Instalador), PROGRAMACAO Inscrever

- inserir manualmente o código de série de 14 cifras indicado no contentor do dispositivo
- pressionar o botão "ENROLL" do dispositivo

Após esta ação o dispositivo transferirá o código de série para a central.

A central propõe o primeiro endereço livre para o tipo de periférico que foi identificado. O instalador pode modificar este endereço como desejar ou confirmar pressionando a tecla **OK**.

#### Atencão

**As letras do código inseridas devem ser todas maiúsculas.**

**A posição de todos os disjuntores DIP deve ser "0" (OFF). Caso contrário, o módulo adquire o endereço correspondente à posição dos interruptores.**

**Estes procedimentos são inválidos para a central SmartLivng.**

#### Endereco "1"

Se desejar restabelecer o endereço "1" com todos os disjuntores DIP posicionados em "0", pressionar e manter pressionado o botão "ENROLL" por 25 segundos, até que os dois LED ativem-se e permaneçam ativos por 5 segundos.

#### **2.5.3 Aquisição de Flex5/S**

As centrais Inim Electronics permitem a aquisição de periféricos com várias modalidades, podendo escolher entre procedimentos automáticos ou manuais e conforme o acesso do instalador ao sistema.

#### Automática, com central em "serviço"

Colocando a central em estado de "serviço" ativa-se automaticamente o procedimento de aquisição automática dos periféricos no BUS com periodicidade de 10 segundos.

Se o instalador configurou o endereço aos periféricos conectados ao BUS e, a cada 10 segundos, a central adquire os periféricos que encontra em configuração.

#### Automática, com o teclado

Alternativamente é também possível inicializar um procedimento de aquisição automática por meio do sequinte item do menu instalador:

Digite o código (Instalador), PROGRAMACAO AJust.p.defeito, AutoAdqui.Perif.

#### Manual, a partir do software Prime/STUDIO

Depois de aberta a solução do sistema a ser projetado, clicar na tecla **Projeto** no menu à esquerda. Em seguida na secção à direita clicar na tecla **Adicionar dispositivo ao BUS**.

Abre-se uma janela onde é possível selecionar os dispositivos a configurar e adicioná-los à configuração.

Na secção à esquerda aumenta-se o número em correspondência com a tecla do tipo de dispositivo selecionado.

Para remover um dispositivo da estrutura, proceder do mesmo modo que para a adição, mas desselecionando o periférico que se deseja remover.

Alternativamente é possível aceder à secção de programação, clicando na respetiva tecla no menu à esquerda, e na lista que se apresenta clicar na tecla **Elimina** em correspondência da linha do dispositivo a ser eliminado.

#### Manual, a partir do software SmartLeague

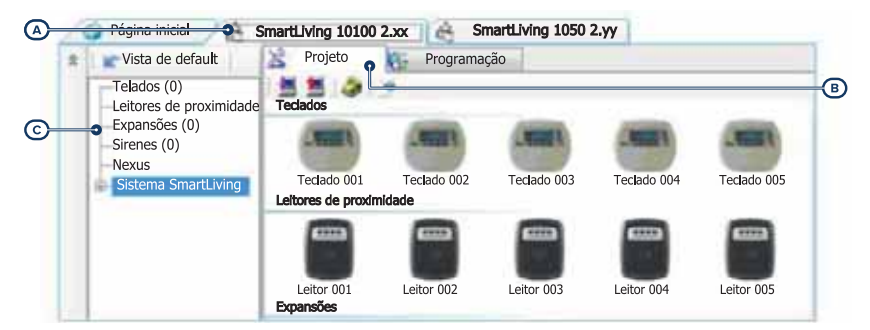

Depois de aberta a solução do sistema a ser projetado *[A]*, na ficha à direita "Projeto" *[B]*, é possível selecionar um ícone do tipo de periférico a configurar e arrastá-lo na parte desejada da estrutura ramificada à esquerda *[C]*.

Alternativamente, basta fazer duplo clique no ícone do periférico para acrescentá-lo à configuração.

Na árvore à esquerda aumenta-se o número em correspondência do tipo de dispositivo selecionado.

Para remover um componente da estrutura, selecioná-lo da árvore à esquerda e pressionar **CANC** no teclado do computador.

#### Manual, no teclado

A aquisição dos periféricos endereçados é possível habilitando os itens de menu acedendo à secção do menu instalador:

Nesta secção é possível adicionar o dispositivo em configuração ou eliminá-lo com as teclas " $\blacksquare$ " e " $\blacksquare$ ".

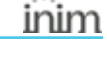

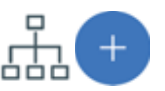

# **3. Programação do Flex5/S**

A programação dos dispositivos Flex5/S, como periféricos da central Inim Electronics, pode ser efetuada tanto através do software como através do teclado.

## **3.1 Programação das expansões**

#### A partir do software

Clicando a tecla "Expansões" no menu à esquerda, na secção à direita aparecerá a lista de todas as expansões configuradas.

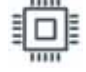

Seleccionando um destes itens, é possível configurar os parâmetros de um periférico clicando na tecla  $\mathbb{C}$ 

#### A partir do teclado

Digite o código (Instalador), PROGRAMACAO Expansores, Selec.Periférico

Nesta secção é possível programar diversos parâmetros de cada expansão, após tê-la selecionada.

## **3.1.1 Parâmetros das expansões**

#### **Parâmetros da expansão unitária**

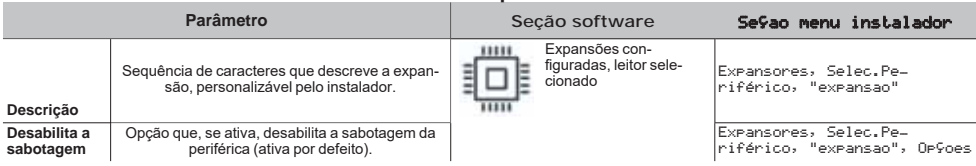

## **4. Informações gerais**

## **4.1 Sobre este manual**

**Código do manual:** DCMIINP0FLEX5S

**Revisão:** 100

**Copyright:**As informações contidas neste documento são de propriedade exclusiva da Inim Electronics S.r.l.. Não é autorizada qualquer reprodução ou modificação sem a prévia autorização por parte da Inim Electronics S.r.l.. Todos os direitos reservados.

## **4.2 Dados do Fabricante**

**Fabricante:** Inim Flectronics S.r.l. **Sítio de produção:** Centobuchi, via Dei Lavoratori 10 63076 Monteprandone (AP), Italy **Tel.:** +39 0735 705007 **Fax:** +39 0735 734912 **e-mail** info@inim.biz **Sítio da internet:** www.inim.biz

O pessoal autorizado pelo fabricante a reparar ou substituir qualquer parte do sistema é autorizado a intervir apenas em dispositivos comercializados com a marca Inim Electronics.

## **4.3 Garantia**

Inim Electronics S.r.l. garante ao comprador original que este produto estará livre de defeitos de material e mão de obra para a sua utilização normal durante um período de 24 meses.

Como a Inim Electronics não faz a instalação de este produto de forma directa e devido à possibilidade de que o produto seja utilizado com outros equipamentos não aprovados pela Inim Electronics, não podemos garantir o produto contra a perda de qualidade, desempenho, degradação ou por danos que sejam resultado do uso de produtos, peças ou outros elementos substituíveis (como os consumiveis) que não tenham sido fabricados ou recomendados pela Inim Electronics. A obrigação e a responsabilidade do Vendedor sob esta garantia está expressamente limitada à reparação ou substitução, conforme o critério do Vendedor, dos produtos que não cumpram as especificações. Em nenhum caso, a Inim Electronics será responsável perante o comprador o perante terceiros, por qualquer perda ou dano, direta ou indiretamente, decorrente do uso ou acidente, incluindo, de forma ilimitada, qualquer prejuízo por cesse de lucros, bens roubados ou reclamações de terceiros, ocasionados por produtos defeituosos, pela instalação ou pela utilização imprópria ou incorrecta deste produto.

Esta garantia é aplicável somente para defeitos nas peças e mão de obra que correspondam à utilização normal. Não cobre danos causados por utilização imprópria ou negligente, incendios, cheias, vendavais ou relâmpagos, actos de vandalismo, utilização e desgaste.

A Inim Electronics S.r.l. poderá optar entre a reparação ou a substituição dos produtos com defeitos. A utilização indevida ou com fins diferentes aos aqui mencionados causará a anulação desta garantia. Para obter mais informação sobre esta garantia, entre em contacto com o distribuidor autorizado ou visite a nossa página web.

## **4.4 Garantia limitada**

Inim Electronics S.r.l. não será responsável perante o comprador nem nenhuma outra pessoa, pelos danos causados pelo armazenamento inadequado, nem pela manipulação ou má utilização deste produto.

A instalação deste Produto deve ser feita exclusivamente por pessoas indicadas pela Inim Electronics. A instalação deve ser feita de acordo com as nossas instrucões no manual do produto.

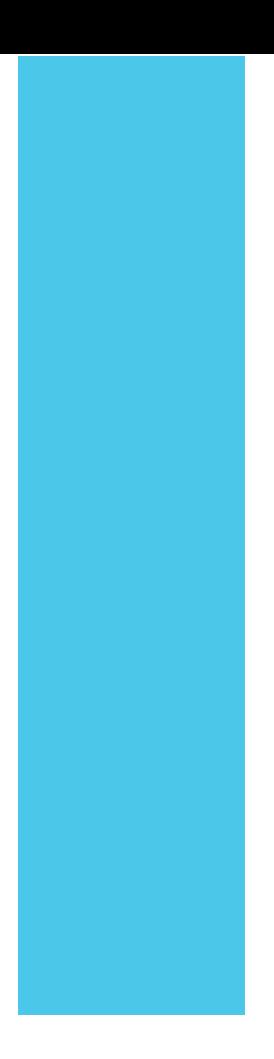

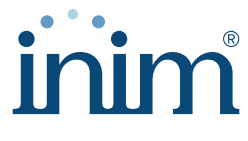

**Evolving Security** 

**Inim Electronics S.r.l.**

Via dei Lavoratori 10, Loc. Centobuchi 63076 Monteprandone (AP) I TALY Tel. +39 0735 705007 \_ Fax +39 0735 704912

info@inim.biz \_ **www.inim.biz**

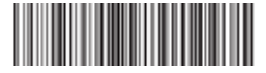

DCMIINP0FLEX5S-100-20220211